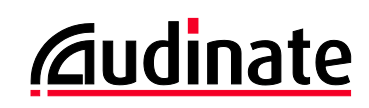

# **Dante Controller v3.5.2**

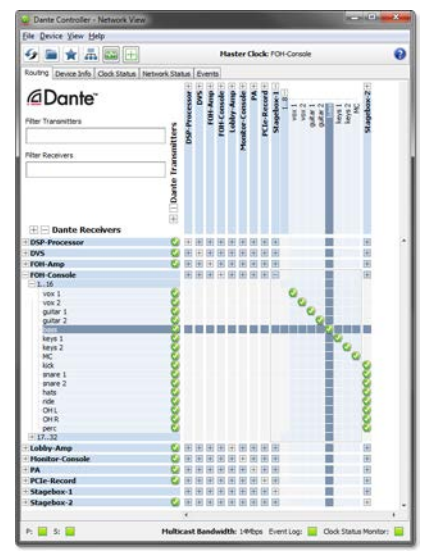

# **Release Notes**

Software version: **3.5.2.1** for Windows and Mac OS X

Document version: 1.0

1st April 2014

Document name: AUD-RNO-Dante\_Controller\_3.5.2-v1.0

## **Software Licensing Notice**

Audinate distributes products which are covered by Audinate license agreements and third-party license agreements.

For further information and to access copies of each of these licenses, please visit our website: [www.audinate.com/software-licensing-notice](http://www.audinate.com/software-licensing-notice)

#### **Contacts**

Australia: tel. +61 2 8090 1000

USA: tel: +1 503 224 2998

Enquiries: [info@audinate.com](mailto:info@audinate.com)

Please visit [www.audinate.com](http://www.audinate.com/) for further contact information.

# **1. Release Information**

## **1.1. Release Summary**

Dante Controller v3.5.2 is a minor help file / user guide release, there is no change to the UI or functionality.

## **1.2. Release Contents**

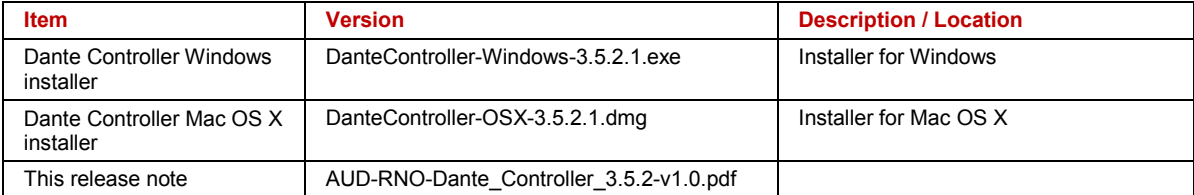

## <span id="page-0-0"></span>**1.3. Supported Platforms**

**Platform Versions**

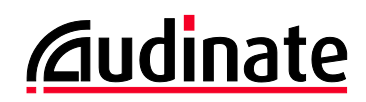

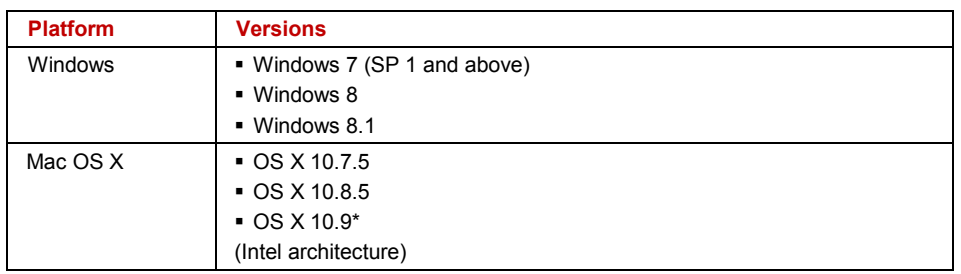

\* Dante Controller requires Java on OS X. Java is installed automatically with OS X 10.7 and 10.8, but not with OS X 10.9.

If Java is not present when Dante Controller is first started, your machine should automatically install Java. If for some reason this does not occur automatically, please visi[t www.audinate.com/dc-macosx-java.](http://www.audinate.com/dc-macosx-java)

#### **1.4. New Features since v3.5.1**

None.

#### **1.5. New Features since v3.5.0**

• Dante Controller now checks (at startup) the version of the Dante Control and Monitoring service (conmon) that is installed on the computer. If the conmon version is not correct for the installed version of Dante Controller, the user is prompted to update the conmon version, by reinstalling Dante Controller.

#### **1.6. Known Issues**

None.

#### **1.7. Bug fixes since v3.5.1**

None.

#### **1.8. Bug fixes since v3.5.0**

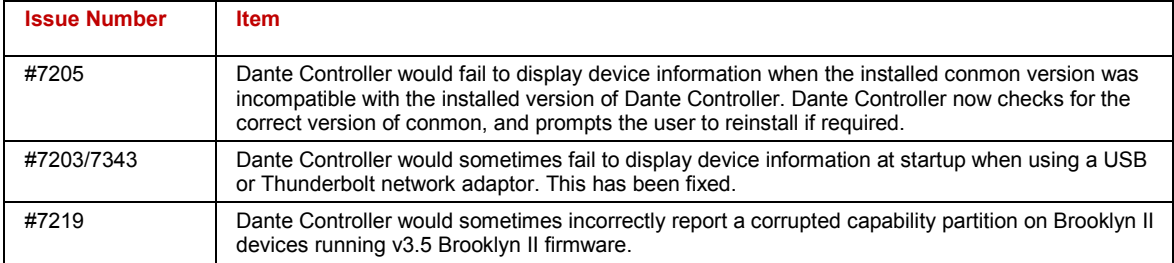

## **1.9. Installing or Updating Dante Controller**

To install Dante Controller you will need to be logged on with administrator privileges for both Windows and Mac systems.

#### **1.9.1. Windows**

**Note**: You do not need to uninstall the previous version before installing v3.5.2.

**To install Dante Controller on Windows:**

- 1. Ensure you are logged on to your computer as an administrator.
- 2. Navigate to and double-click the downloaded 'DanteController-Windows-3.5.2.1.exe' installer file.
- Read the license agreement. If you agree to the terms, select the 'I agree' checkbox and click Install.
- 4. If you do not agree to the terms, click **Close**.

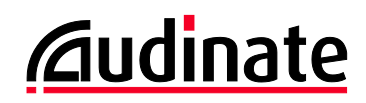

5. Confirm / acknowledge any Windows security prompts that are displayed.

#### **1.9.2. Mac OS X**

Ø **Note**: You do not need to uninstall the previous version before installing v3.5.2.

#### **To install Dante Controller on Mac OS X:**

- 1. Ensure you are logged on to your computer as an administrator.
- 2. Double-click the downloaded 'DanteController-OSX-3.5.2.1.dmg' installer file.
- 3. A drive icon will appear on your Desktop Finder window. Double-click it to open.
- 4. Double-click the Dante Controller.pkg file. This will run the installer.
- 5. Read the license text, and if you accept the terms of the agreement, click **Agree**. If you do not accept these terms, click Disagree to terminate the installation.

 $\boldsymbol{d}$ **Note**: Dante Controller requires Java. See *[Supported Platforms](#page-0-0)* above for more information.